### **Лабораторная работа №2. Тема: Построение графиков функций**

Цель работы: Изучение графических возможностей пакета Ms Excel**.** Приобретение навыков построения графика функции на плоскости средствами пакета.

| N <sub>2</sub>   | f1(x)                    | f2(x)                             | F3(x)                                 |
|------------------|--------------------------|-----------------------------------|---------------------------------------|
| 1.               | $\sqrt[3]{(x^2-4x+3)^2}$ | $4x^2 + 5$<br>$4x+8$              | $y^2 - 2x^2 - 4$                      |
| 2.               | $\sqrt[3]{x(x^2+2)^2}$   | $x^3-4x$<br>$\frac{1}{3x^2-4}$    | $\frac{x^2}{16} - \frac{y^2}{4} - 1$  |
| 3.               | $\sqrt[3]{(6+x)x^2}$     | $4x^3+3x^2-8x-2$<br>$2 - 3x^2$    | $\frac{y^2}{16} - \frac{x^2}{4} - 1$  |
| $\overline{4}$ . | $\sqrt[3]{x^2(x-6)}$     | $2x^2-3x+1$<br>$1-2x$             | $\frac{x^2}{25} + \frac{y^2}{16} - 1$ |
| 5.               | $\sqrt[3]{x(x+3)^2}$     | $x^3+3x^2-2x-2$<br>$2 - 3x^2$     | $y^2 + 4x^2 - 4$                      |
| 6.               | $\sqrt[3]{(3+x)x^2}$     | $x^2 - 11$<br>$\frac{1}{4x-3}$    | $\frac{y^2}{16} - \frac{x^2}{4} - 1$  |
| 7.               | $\sqrt[3]{x^2(x^2+2)^2}$ | $4x^3 + 3x^2 - 2x - 2$<br>$x^2-1$ | $\frac{y^2}{4} - \frac{x^2}{9} - 1$   |
| 8.               | $\sqrt[3]{x^2(x+4)^2}$   | $3x^2 - 7$<br>$2x+1$              | $\frac{x^2}{25} + \frac{y^2}{9} - 1$  |

**Задание 1. Построить графики функций, варианты к заданию:**

#### **Задание 2. Построить поверхности, варианты к заданию:**

ЗАДАНИЕ 2.1. Построить верхнюю (**четные варианты**) или нижнюю (**нечетные варианты**) часть эллипсоида, заданного уравнением  $\frac{x}{a^2} + \frac{y}{b^2} + \frac{z}{c^2} = 1$ 2 2 2 2 2  $+\frac{y}{2}+\frac{z}{2}$  = *c y z a x b* .

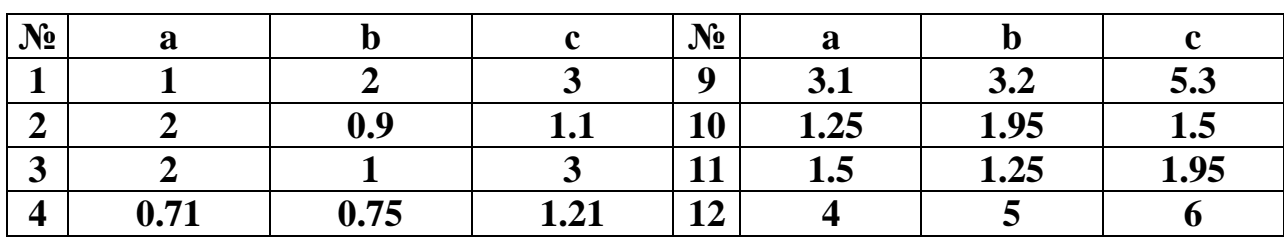

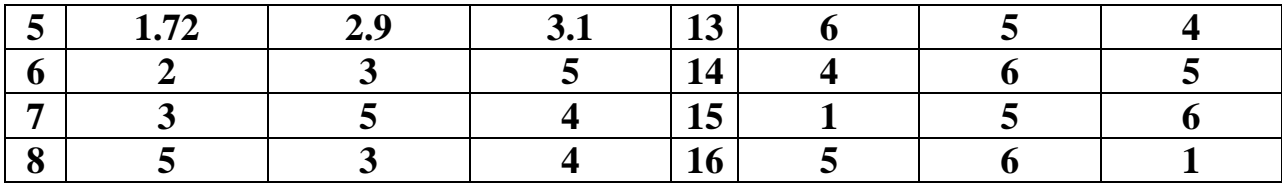

ЗАДАНИЕ 2.2. Построить однополостный (**четные варианты**) или двуполостный (**нечетные варианты**) гиперболоид, заданного уравнением

$$
\frac{x^2}{a^2} + \frac{y^2}{b^2} - \frac{z^2}{c^2} = \pm 1.
$$

Знак «плюс» относится к уравнению однополостного гиперболоида,

Знак «минус» к уравнению двуполостного гиперболоида.

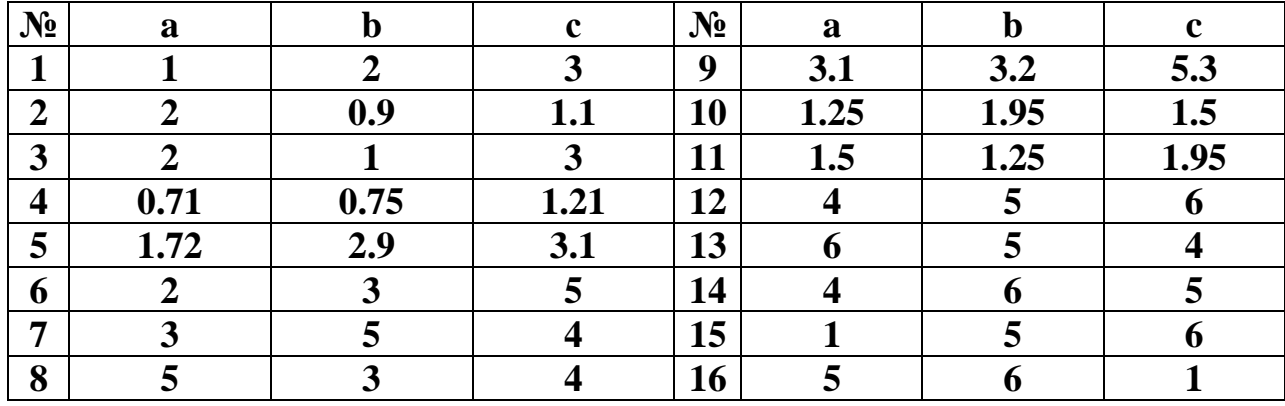

ЗАДАНИЕ 2.3. Построить эллиптический (**четные варианты**) или гиперболический (**нечетные варианты**) параболоид, заданного уравнением

$$
\frac{x^2}{p} \pm \frac{y^2}{q} = Z.
$$

Знак «плюс» относится к уравнению эллиптического параболоида, Знак «минус» к уравнению гиперболического параболоида.

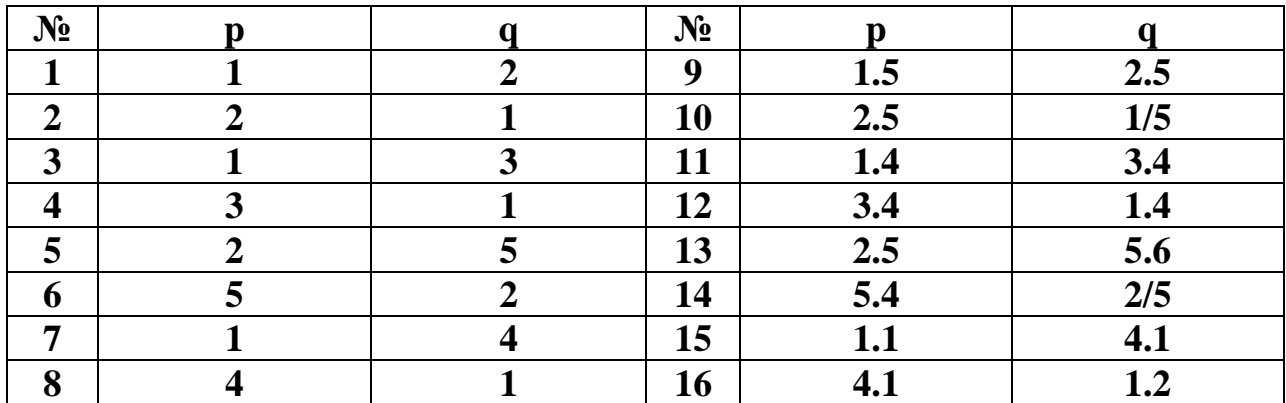

<u>ПРИМЕР 1</u>. Построить график функции  $f(x) = \sqrt[3]{x^2(x+3)}$  (рис. 1).

1. Определим функцию *f(x)*. Для этого в ячейки **А1:А21** необходимо ввести значение аргумента при помощи автозаполнения, в данном случае с шагом 0,5. В ячейку **В1** вводится значение функции, вычисляемое по формуле  $=(A1^2*(A1+3))^2(1/3)$ . Ячейки **В2:В21** заполняются копированием формулы из ячейки **В1**.

2. Далее выделим диапазон **А1:В21** и воспользуемся «Мастером диаграмм». Для построения графика функции лучше выбрать точечную диаграмму, со значениями, соединенными сглаживающими линиями без маркеров. Чтобы график получился выразительным, можно определить промежуток изменения аргумента, увеличить толщину линий, выделить оси координат, нанести на них соответствующие деления, сделать подписи на осях и вывести заголовок.

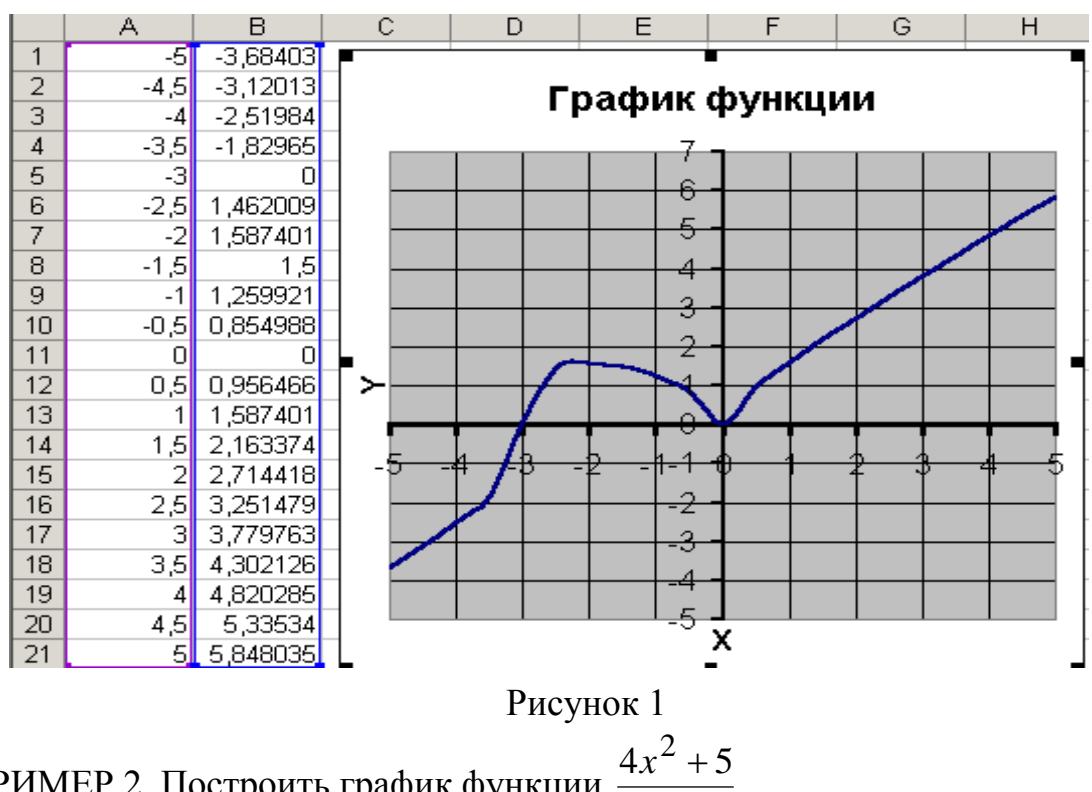

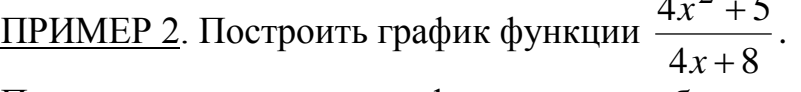

При построении этого графика следует обратить внимание на область определения функции. В данном случае функция не существует при обращении знаменателя в ноль. Решим уравнение:  $4x+8 \neq 0 \Rightarrow 4x \neq -8 \Rightarrow x \neq -2$ . Следовательно, при определении значений аргумента следует помнить, что при  $x = -2$  функция не определена. На рис. 2. видно, что значение аргумента задано в два этапа, не включая (-2) с шагом 0,2.

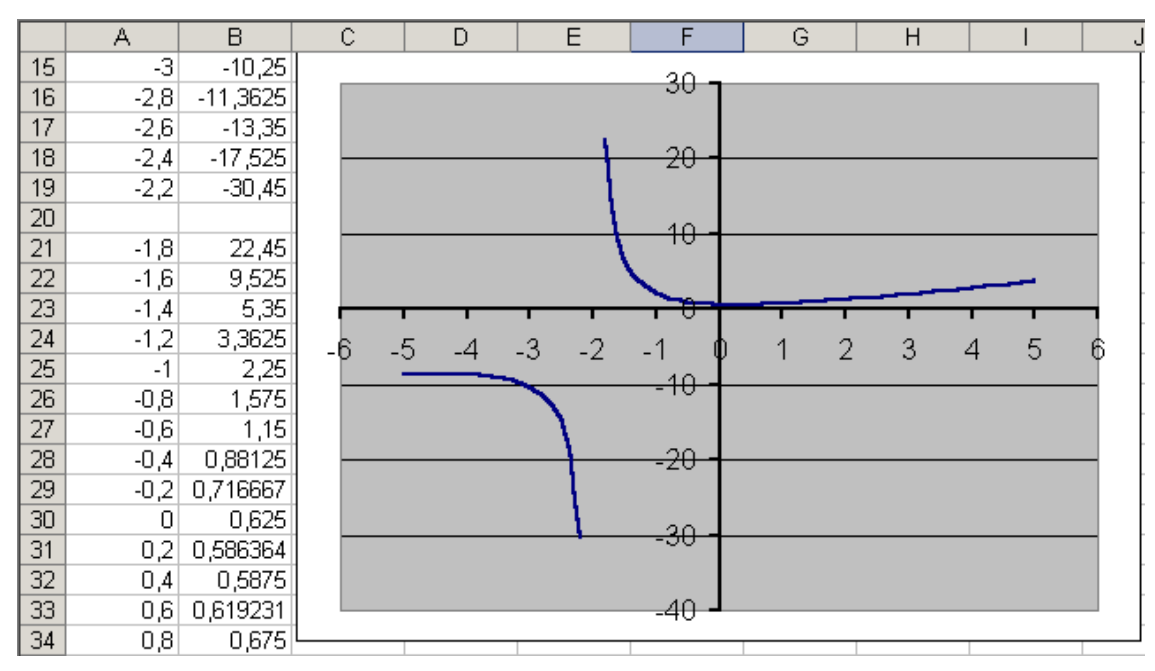

Рисунок 2

ПРИМЕР 3. Постронть график функции 
$$
\frac{7x^2-3}{\sqrt{x^2-1}}.
$$

OДЗ:  $x^2 - 1 \ge 0 \Rightarrow x^2 \ge 1 \Rightarrow x = \pm 1 \Rightarrow x \in (-\infty; -1) \cup (1; +\infty).$ 

Определение значения аргумента следует провести в два этапа. Например, от -5 до -1, а затем от 1 до 5,с шагом 0,1.

$$
\boxed{\text{ПРИМЕР 4. Построить график функции} \begin{cases} 1 + x, x < 0 \\ e^x, x \in (0,1) \\ x^2, x \ge 1 \end{cases}}
$$

При построении этого графика следует использовать функцию ЕСЛИ. Например, в ячейке **А7** (рис. 3) находится начальное значение аргумента, тогда в ячейку **В7** необходимо ввести формулу:

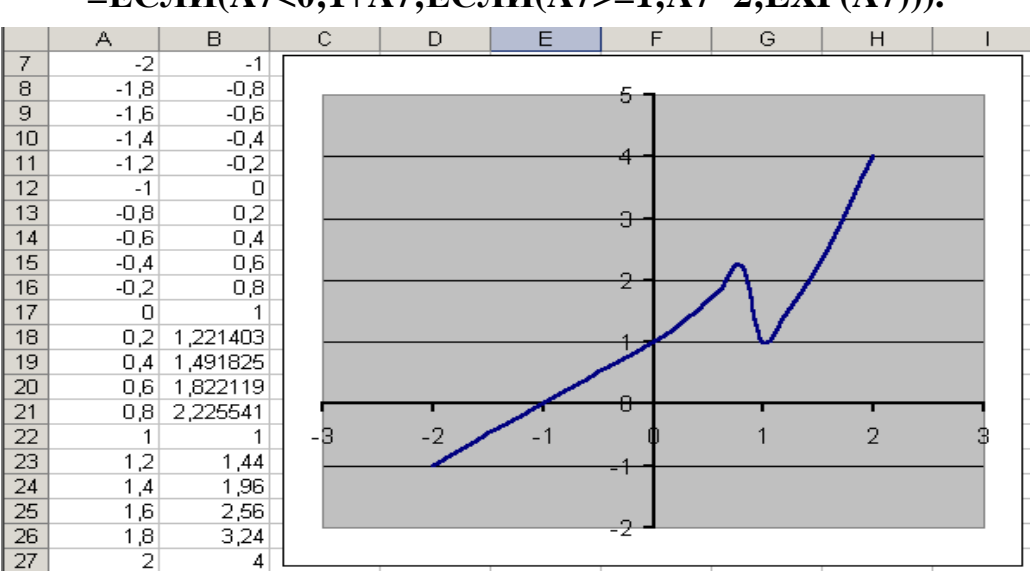

**=ЕСЛИ(A7<0;1+A7;ЕСЛИ(A7>=1;A7^2;EXP(A7))).**

Рисунок 3

ПРИМЕР 5. Изобразите линию заданную неявно уравнением:

$$
4y^2 + 5x^2 - 20 = 0.
$$

Заметим, что заданная уравнением  $f(x, y)=0$  функция описывает кривую линию под названием эллипс. Это можно доказать, если произвести элементарные математические операции:

$$
f(x, y) = 0 \Rightarrow 4y^2 + 5x^2 - 20 = 0 \Rightarrow
$$
  

$$
\frac{4y^2}{20} + \frac{5x^2}{20} - \frac{20}{20} = 0 \Rightarrow \frac{y^2}{5} + \frac{x^2}{4} = 1
$$

В связи с тем, что линия задана неявно, для ее построения необходимо разрешить заданное уравнение относительно переменной у:

$$
4y2 + 5x2 - 20 = 0 \Rightarrow 4y2 = 20 - 5x2 \Rightarrow
$$

$$
y2 = \frac{20 - 5x2}{4} \Rightarrow
$$

$$
y = \pm \sqrt{\frac{20 - 5x2}{4}} \Rightarrow y = \pm \frac{\sqrt{20 - 5x2}}{2}
$$

После проведенных преобразований можно увидеть, что линию  $f(x, y)$  можно изобразить, построив графики двух функций

$$
f_1(x) = \frac{\sqrt{20 - 5x^2}}{2}
$$
   
W  $f_2(x) = -\frac{\sqrt{20 - 5x^2}}{2}$ 

в одной графической области.

Перед построением определим ОДЗ функций  $f_1(x)$  и  $f_2(x)$ .

Поскольку эти функции содержат в числителе выражение под знаком квадратного корня, то обязательным условием их существования будет выполнение следующего неравенства:

$$
20 - 5x^2 \ge 0 \Rightarrow -5x^2 \ge -20 \Rightarrow x^2 \le 4 \Rightarrow x \le \pm 2 \Rightarrow -2 \le x \le 2 \Rightarrow x \in [-2, 2]
$$

Теперь перейдем к построению графика.

Для этого в диапазон А3:А43 введем значения аргумента (от -2 до 2 с шагом  $0,1$ ).

В ячейку ВЗ введем формулу для вычисления значений функции  $f_1(x)$ :

# $= KOPEHB(20-5*\$A3^2)/2.$

А в ячейку СЗ для вычисления значений функции  $f_2(x)$ :

#### $= KOPEHB(20-5*SA3^2)/2.$

Далее скопируем эти формулы до В43 и С43 соответственно (рис. 4).

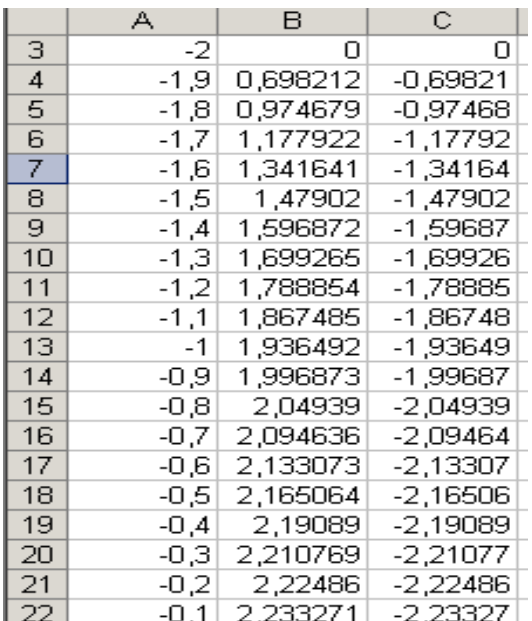

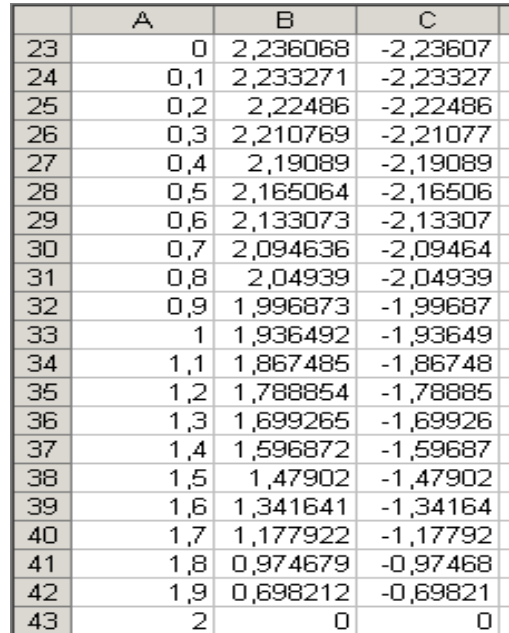

### Рисунок 4

Затем выделим диапазон **А3:С43** и воспользовавшись «Мастером диаграмм», построим графики функций  $f_1(x)$  и  $f_2(x)$  в одной графической области (рис. 5).

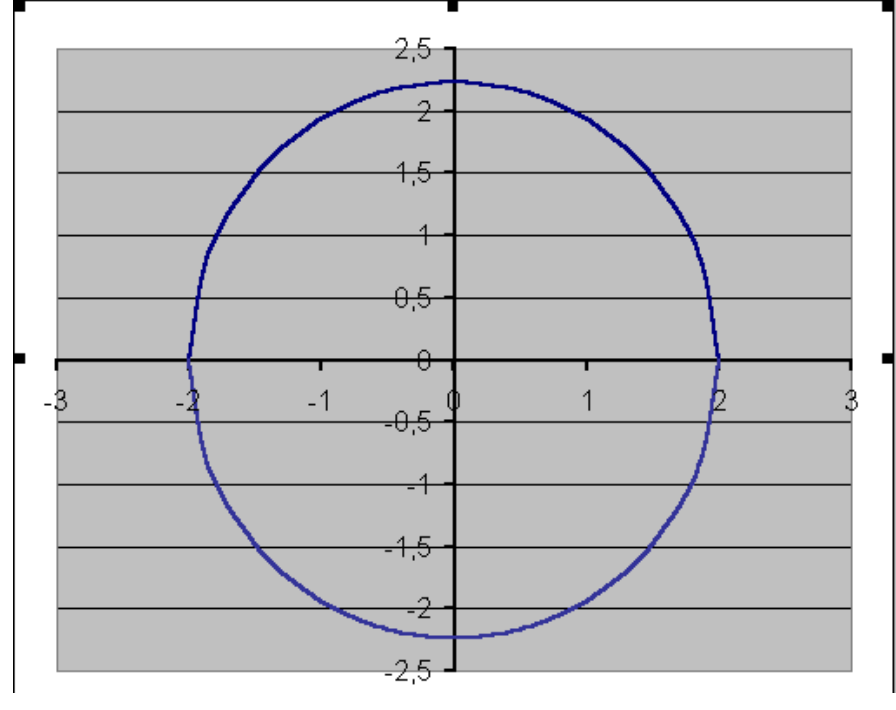

Рисунок 5

<u>ПРИМЕР 6</u>. Изобразите линию заданную неявно:  $\frac{x}{1} - \frac{y}{2} = 1$ 4 9 2  $\sqrt{2}$  $-\frac{y}{x}$  =  $x^2$  *y* **.** 

Данное уравнение описывает линию под названием *гипербола.* Разрешим его относительно переменной *y*:

$$
\frac{y^2}{9} = \frac{x^2}{4} - 1 \Rightarrow y^2 = \frac{9}{4} (x^2 - 4) \Rightarrow y = \pm \frac{3}{2} \sqrt{x^2 - 4} \Rightarrow
$$

$$
\left( f_1(x) = \frac{3}{2} \sqrt{x^2 - 4}, f_2(x) = -\frac{3}{2} \sqrt{x^2 - 4} \right)
$$

Найдем ОДЗ функций  $f_1(x)$  и  $f_2(x): x^2 - 4 \ge 0 \Rightarrow x \in (-\infty, -2]$  и  $[2, +\infty)$ .

Проведенные исследования показывают, что для построения графика необходимо значения аргумента задавать в два этапа, т.к. в диапазоне от -2 до 2 функция не определена (см. ПРИМЕР 2 и 3).

Задание значений функций  $f_1(x)$ ,  $f_2(x)$  и построение графика выполняется также как в ПРИМЕРЕ 5. Результаты представлены на рис. 6 и 7.

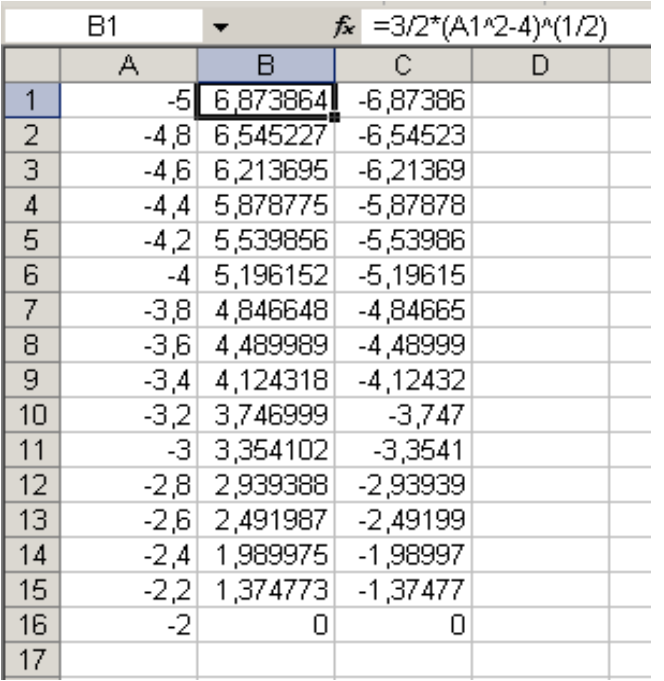

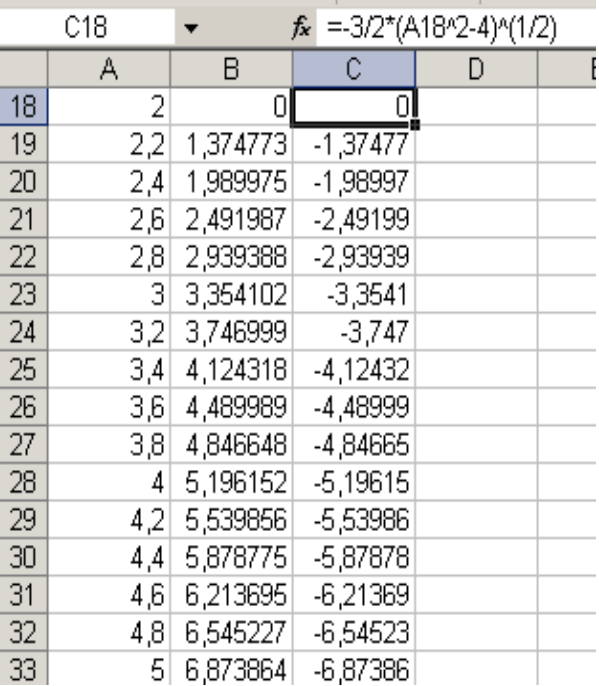

Рисунок 6

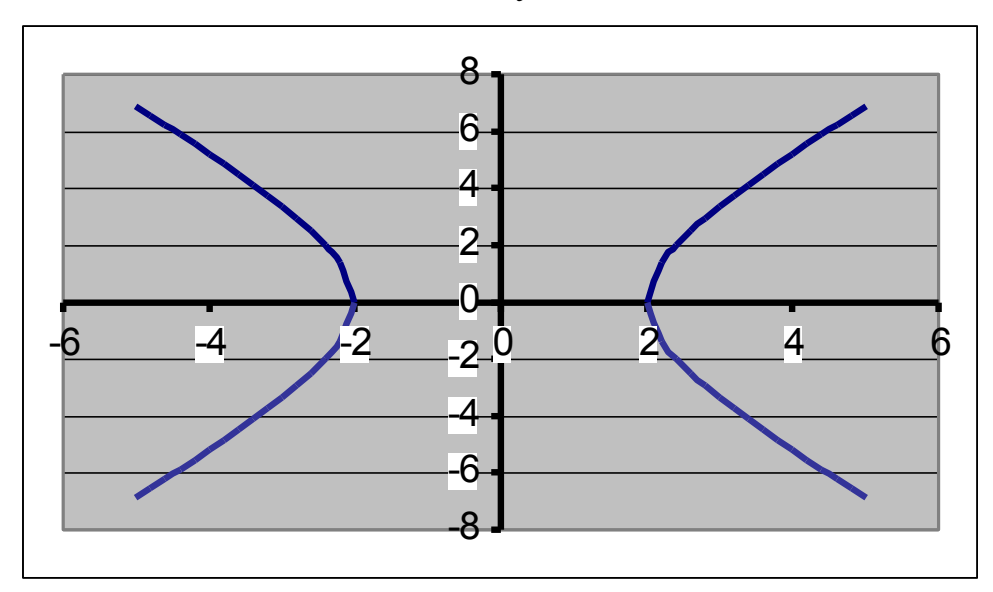

Рисунок 7

<u>ПРИМЕР 7</u>. Построить верхнюю часть эллипсоида  $\frac{x^2}{9} + \frac{y^2}{16} + \frac{z^2}{4} = 1$ .

Для построения поверхности необходимо разрешить заданное уравнение относительно переменной z.

$$
\frac{z^2}{4} = 1 - \frac{x^2}{9} - \frac{y^2}{16} \Rightarrow z^2 = 4 \cdot \left(1 - \frac{x^2}{9} - \frac{y^2}{16}\right) \Rightarrow z = \pm 2\sqrt{1 - \frac{x^2}{9} - \frac{y^2}{16}}
$$

Так как в условии речь идет о верхней части эллипсоида, то рассмотрим ОДЗ положительной части уравнения:

$$
z = 2\sqrt{1 - \frac{x^2}{9} - \frac{y^2}{16}} \Rightarrow \left(1 - \frac{x^2}{9} - \frac{y^2}{16} \ge 0\right) \Rightarrow \left(\frac{x^2}{9} + \frac{y^2}{16} \le 1\right) \Rightarrow
$$
  

$$
\Rightarrow \left(\frac{x^2}{9} \le 1 - \frac{y^2}{16}; \frac{y^2}{16} \le 1 - \frac{x^2}{9}\right) \Rightarrow \left(x \le \pm 3\sqrt{\left(1 - \frac{y^2}{16}\right)}; y \le \pm 4\sqrt{\left(1 - \frac{x^2}{9}\right)}\right) \Rightarrow
$$
  

$$
\Rightarrow \left(x \le \pm \frac{3}{4}\sqrt{\left(16 - y^2\right)}; y \le \pm \frac{4}{3}\sqrt{\left(9 - x^2\right)}\right) \Rightarrow \begin{cases}y \le \pm 4\\x \le \pm 3\end{cases} \Rightarrow \begin{cases}y \in [-4; 4]\\x \in [-3; 3]\end{cases}
$$

Приступим к построению поверхности. В диапазон В1:J1 введем последовательность значений переменной у: -4, -3, ..., 4, а в диапазон ячеек  $A2: A14$  последовательность значений переменой х: -3, -2,5,...3.

В ячейку В2 введем формулу:

# $=2*(1-(\$A2^2)/9-(B\$1^2)/16)^6.5.$

Знак \$, стоящий перед буквой в имени ячейки, дает абсолютную ссылку на столбец с данным именем, а знак \$, стоящий перед цифрой - абсолютную ссылку на строку с этим именем. Поэтому при копировании формулы из ячейки В2 в ячейки диапазона В2:J14 в них будет найдено значение z при соответствующих значениях х, у. Т.о. создается таблица значений  $z$  (рис.8).

Перейдем к построению поверхности.

Выделим диапазон ячеек А1:J14, содержащий таблицу значений функции и ее аргументов, вызовем Мастер диаграмм и тип диаграммы Поверхность, далее заполним диалоговые окна так, как было описано в лабораторной работе № 4. После нажатия кнопки Готово получим изображение заданной поверхности (рис. 9).

ПРИМЕР 8. Построить поверхность  $z=x^2-y^2$  при  $x, y \in [-1,1]$ .

В диапазон **B1:L1** введем последовательность значений переменной  $x$ , а в диапазон ячеек  $A2: A12$  последовательность значений переменой  $y: -1, -0.8, ..., 1$ . В ячейку В2 введем формулу = \$А2^2-В\$1^2 и скопируем ее в ячейки диапазона В2:L12. На рис. 10. изображена заданная поверхность.

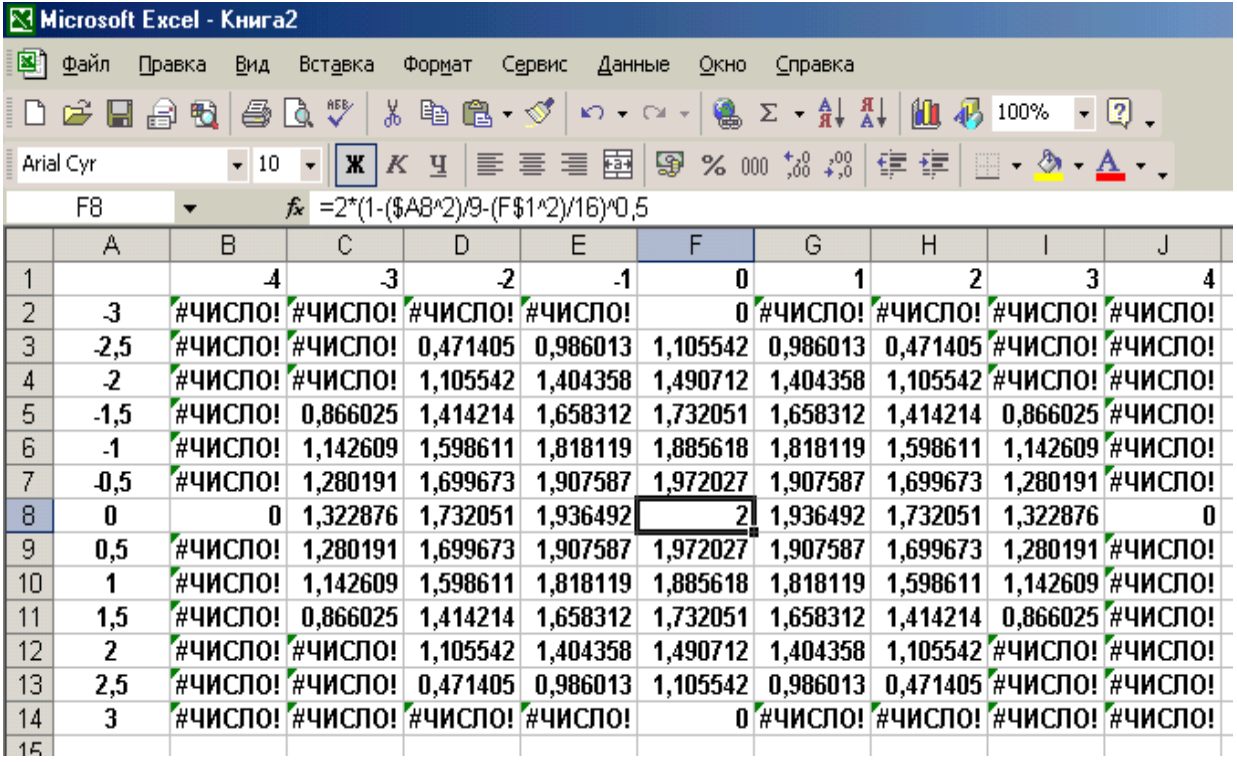

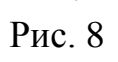

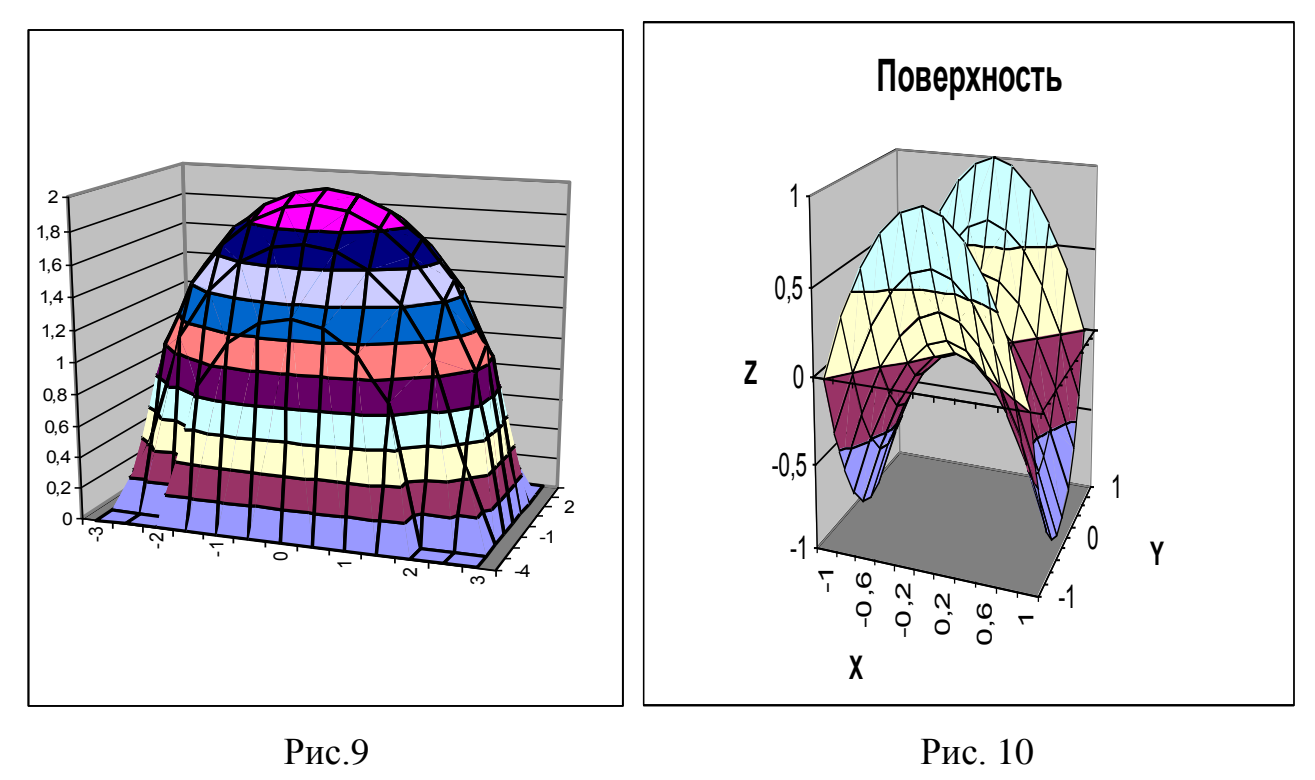